## **DIVISÃO DE GEOLOGIA BÁSICA INSTRUÇÃO TÉCNICA DIGEOB 08 – 01.07.2020 Carta/mapa geológico (***layout***,** *shapes***, tabelas de atributos, etc.)**

### **1 – INTRODUÇÃO**

Esta instrução técnica visa orientar as equipes executoras na montagem do *layout* de cartas/mapas geológicos na plataforma *ArcGis*, já citado na Instrução Técnica DIGEOB 01, adotando-se como exemplo uma carta em escala de 1:100.000, assim como na elaboração das tabelas de atributos das *shapefiles* dos temas Estrutural e Litoestratigrafia. Mapas/cartas geológicas apresentadas em outras escalas também deverão seguir as orientações aqui definidas.

# **2 –** *LAYOUT* **DA CARTA GEOLÓGICA**

O *layout* da carta geológica deverá seguir o modelo definido na Figura 1, onde é especificada a posição dos principais elementos da carta como nome da folha, legendas, quadro de relações tectonoestratigráficas, perfil geológico, encartes, escala, carimbo institucional, etc., além do tipo e tamanho das fontes que devem ser utilizadas.

Os elementos da carta deverão seguir o posicionamento conforme a Figura 1. Os itens destacados com setas vermelhas devem permanecer na posição indicada (elementos fixos), e para aqueles destacados com as setas azuis há maior flexibilidade (elementos móveis), podendo ser posicionados conforme a necessidade de ajustes.

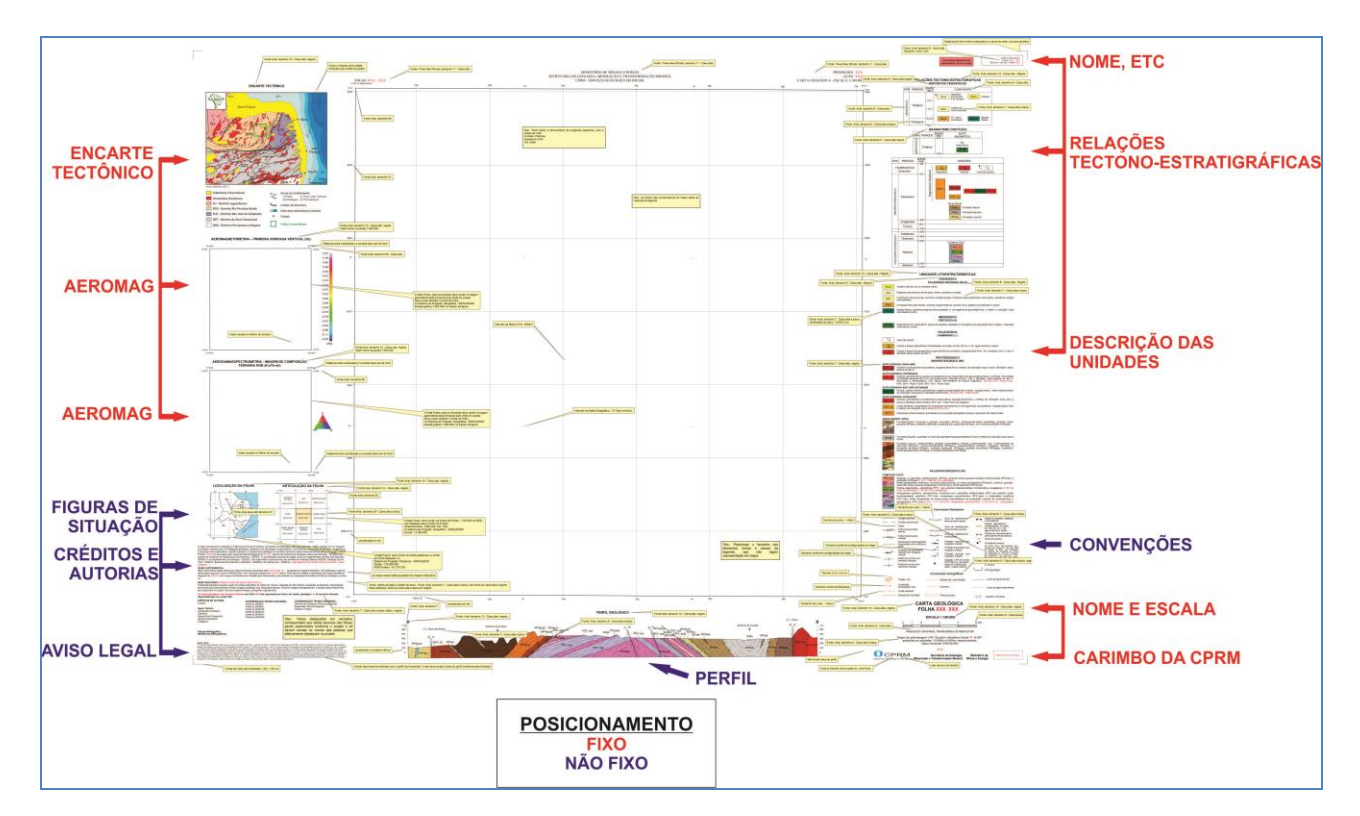

**Figura 1** – *Layout* padrão da carta geológica na escala de 1:100.000

O modelo de *layout* é disponibilizado aos usuários nos formatos PDF (Figura 1) e MXD. No formato MXD, o usuário poderá importar o modelo criado pela DIGEOB para o ArcGis, usando o botão "Modificar *Layout*" (Figura 2), na barra de ferramentas de "*Layout*", no ArcMap. O formato PDF em tamanho original é disponibilizado como anexo a este guia de procedimentos técnicos da DGM.

Após finalização dos *layouts* das folhas mapeadas, os arquivos em PDF dos mapas/cartas devem ser enviados para revisões pelo Chefe de Projeto, Supervisor, GEREMI e posteriormente enviado para a avaliação pela Divisão de Geologia Básica (DIGEOB).

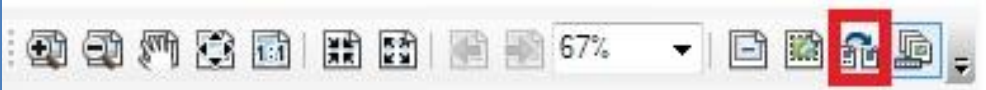

**Figura 2** – Indicação de ícone para importação de modelo de *layout* na barra de ferramentas de "*Layout*" no *ArcMap*.

### **3 – ESTRUTURA DO** *LAYOUT* **DA CARTA/MAPA GEOLÓGICO NO** *ARCGIS*

Para realizar a elaboração de mapas geológicos possibilitando a garantia de uma base de dados íntegra ao longo do tempo, os usuários devem utilizar o formato de armazenamento *Geodatabase* (GDB), que auxiliará no gerenciamento dos dados geográficos dos arquivos vetoriais.

A estrutura GDB é um banco de dados relacional que armazena dados geoespaciais. Dentre as vantagens de se usar o GDB, ao invés de arquivos individuais (ex. *Shapefiles*), está a possibilidade de gerenciamento de dados de forma centralizada, além de se evitar a perda de arquivos individuais durante a edição.

### **3.1 – Estruturação do Geodatabase (GDB)**

Para criação do GDB deve ser utilizado o próprio nome da folha que representa a carta/mapa geológico, conforme exemplo da Figura 3. No caso do mapa englobar mais de uma folha, ou uma área que não obedeça os limites das folhas cartográficas, deve ser utilizado o nome resumido do projeto/área.

No *geodatabase* devem ser criados *datasets* nos diversos temas (ex. Afloramentos, Estruturas, Planimetria, etc.), seguindo-se o modelo apresentado na Figura 3. Na criação do *dataset*, deve ser definido o sistema de projeção cartográfica geográfica e o DATUM SIRGAS 2000, que automaticamente será válido para todas as *feature classes*.

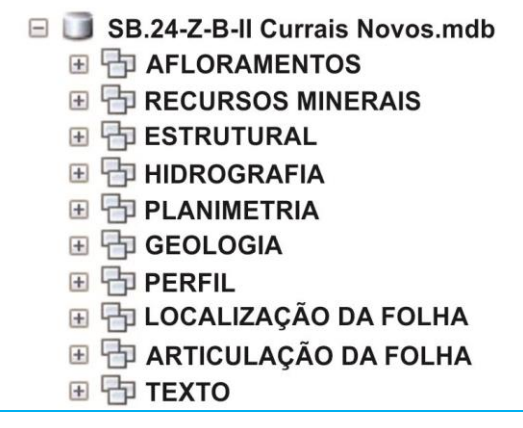

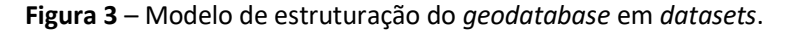

Para se evitar duplicidade dos nomes dos *datasets* dentro de um *geodatabase*, é importante que durante a elaboração do *layout* da carta/mapa o técnico responsável sempre trabalhe com a versão final da *feature class*  (feição).

Um *dataset* pode conter uma ou mais *feature class*. Por exemplo, no *dataset* Planimetria, podem ser inseridas as *feature classes*: limite estadual, limite municipal, área urbana, localidades, capital, propriedade rural, cidade, limite da folha, estradas, curvas de nível, etc. (Figura 4). As convenções cartográficas são variáveis em função das necessidades do projeto (pode-se adotar como referência a biblioteca da DICART\_BASE, disponibilizada no GeoSGB).

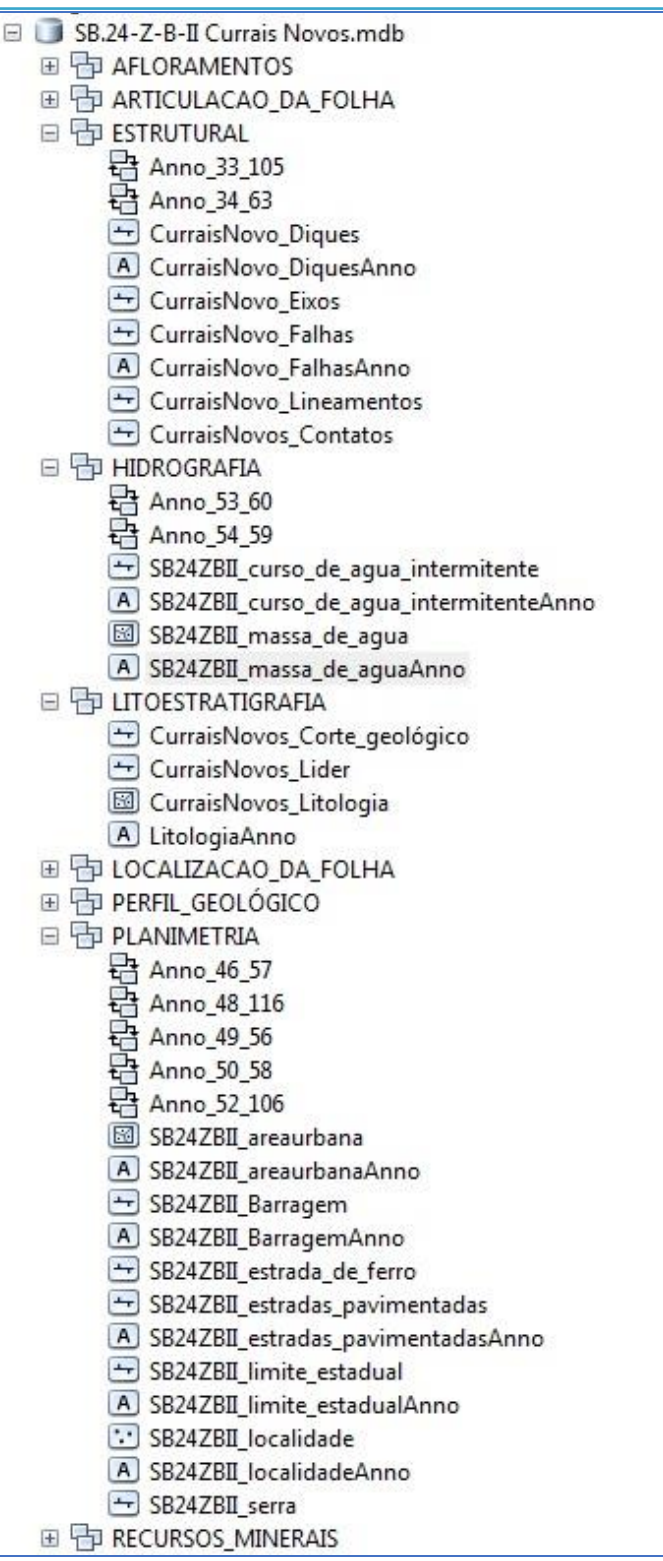

**Figura 4** – Exemplo de *feature classes* contidas em *datasets*.

Ao criar as feições deve-se atentar aos nomes dados a elas. Para os elementos dos *datasets* Planimetria e Hidrografia, adotar modelo já utilizado na CPRM (Ex.SB.24-Z-B-II\_estradas, SB.24-Z-B-II curso de agua intermitente). Tratando-se de outras feições inseridas em outros *datasets*, como o de Litoestratigrafia e Estrutural, estas deverão ser nomeadas fazendo-se alusão ao nome da Folha Cartográfica, da seguinte forma: CurraisNovos Litologia, CurraisNovos Lineamentos (Figura 4).

### **3.2 – Criação de** *data frames*

Na organização do *layout* ds carta/mapa, as *datas frames* servirão para compor os encartes que serão

inseridos pelos executores do projeto e seguirão o modelo padrão estabelecido nesta instrução técnica. Estas deverão ser nomeadas conforme exemplo da Figura 5, seguindo orientações dos tópicos abaixo.

O sistema de projeção a ser utilizado nas *data frames* deverá ser o de coordenadas geográficas, exceto na *data frame* **Geologia**, na qual se deve ser utilizada o sistema de coordena projetada UTM e **Localização da Folha**, utilizar a projeção policônica. O *datum* SIRGAS 2000 deve ser utilizado em todos os casos.

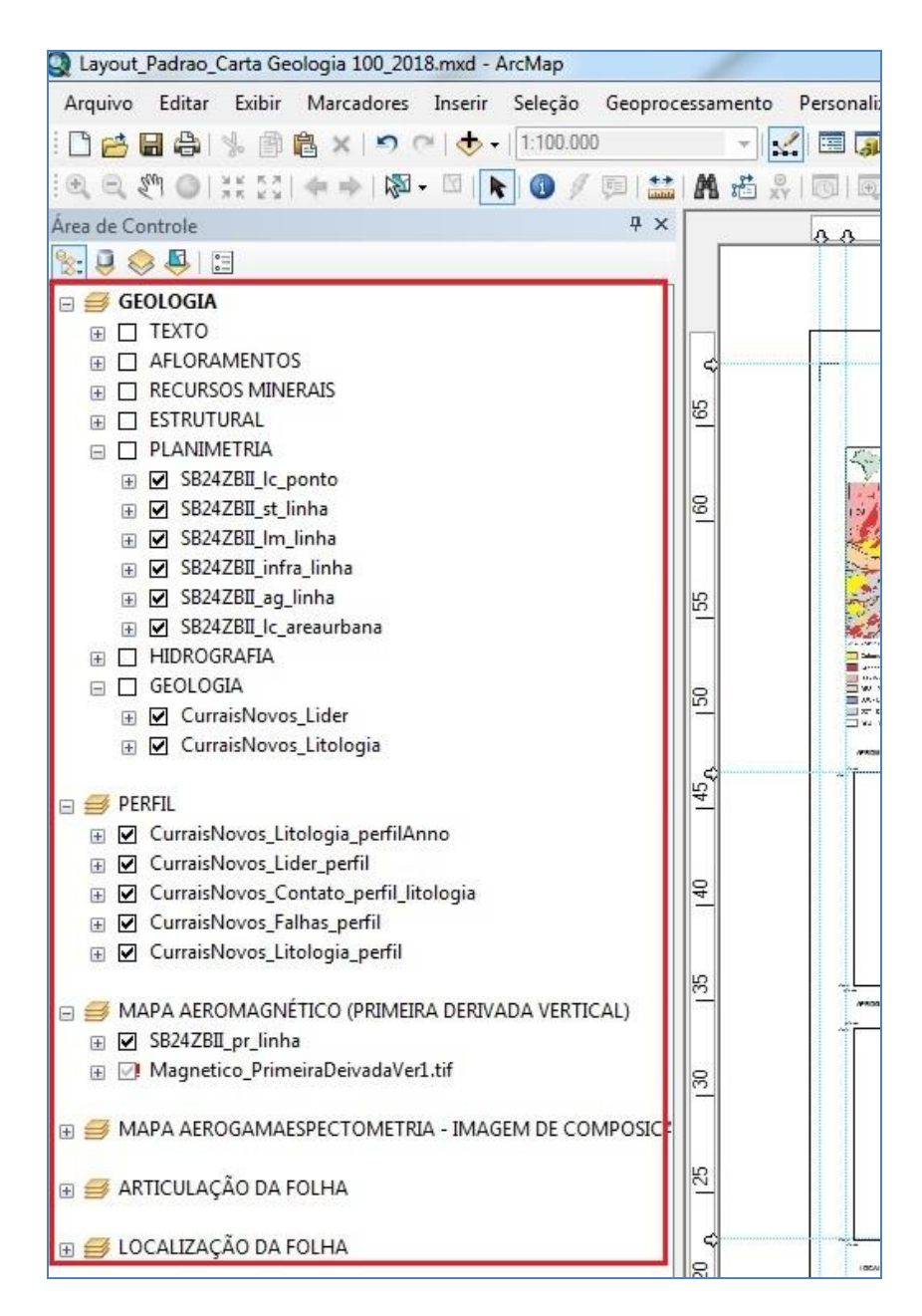

**Figura 5** – Modelo de estruturação de *data frames*.

*Data frame* **Geologia** – Esta *data frame* corresponde a carta/mapa geológico, e nela deverão ser acrescentados todos os arquivos de feições (*feature class*) que comporão o mapa, como litoestratigrafia, estrutural (pontos/medidas estruturais e linhas), recursos minerais, geocronologia, base planimétricas, etc.

No caso das *features class* de geocronologia, estruturas pontuais (medidas estruturais), recursos minerais, etc., em função da quantidade e aglutinação local de dados, nem sempre é possível exibir todos os pontos existentes no mapa em PDF. Nestes casos, devem ser exibidos no mapa os dados de maior importância. No entanto, destaca-se que todas as informações devem ser inseridas nas bases de dados do projeto, que serão disponibilizadas no GeoSGB.

*Data frames* **de Magnetometria e Gamaespectrometria** – Estas representam os encartes nos temas geofísicos, e deverão exibir imagens GEOTIFF da magnetometria e gamaespectrometria, cuja escala de apresentação pode variar em função da escala da carta/mapa. No caso de mapas de folhas 1:100.000, esta deve ser apresentada na escala 1:500.000. Nestas *data frames* podem ser exibidas também feições para destacar algum elemento geológico importante, como por exemplo, limites entre domínios tectônicos. Os temas geofísicos a serem inseridos como encartes, devem ser aqueles que representem melhor as feições geológicas que se quer mostrar na área.

*Data frame* **Localização da Folha** – Esta *data frame* deverá obrigatoriamente constar como encarte, e nela são apresentados elementos básicos vetoriais, como o limite da folha mapeada (ou conjunto folhas), além de informações geográficas, como limites estaduais, cidades, hidrografia principal, etc. No caso de mapa de folhas 1:100.000, esta data frame deve ser apresentada na escala 1:20.000.000.

*Data frame* **Articulação da Folha** – Esta *data frame* deverá apresentar os limites das folhas cartográficas que se avizinham à folha representada no mapa, com destaque a esta última. Deverá constar como encarte na escala 1:3.300.000, e a nomenclatura das folhas cartográficas deverá ser aquela definida pelo IBGE.

*Data frame* **Geologia + Relevo Sombreado** – Esta *data frame* é opcional. No caso de cartas/mapas de folhas 1:100.000, também deve ser apresentada na escala 1:500.000, assim como os encartes geofísicos, e ser posicionada abaixo destes. Nela será exibida a fusão do relevo sombreado com a geologia. Outras *features class* poderão ser adicionadas, como por exemplo, as estações geológicas estudadas ou feições que destacam algum elemento geológico importante.

*Data Frame* **Perfil Geológico** – Essa *data frame* deverá obrigatoriamente constar no *layout*, adotando-se a mesma escala horizontal do mapa, enquanto que para a escala vertical é sugerido exagero vertical de no máximo 10 vezes. Em algumas situações específicas, por exemplo, em áreas planas ou diante da necessidade de se ressaltar corpos muito estreitos, podem ser utilizados valores de exageros superiores na escala vertical e horizontal, respectivamente.

O perfil geológico representado nesta *data frame* deverá conter todas as informações geológicas do mapa, por onde passa a linha do perfil, e no caso mais usual, que são perfis em que se utiliza a mesma escala horizontal do mapa, deve ser respeitada a largura dos corpos mapeados.

O perfil geológico pode ser gerado em outro *software*, e inserido no *layout* como figura ou objeto, permitindo sua edição imediata no *layout*.

### **3.3 – Simbologia das convenções cartográficas**

As simbologias das convenções cartográficas que devem ser aplicadas nos arquivos da planimetria são aquelas definidas pela Divisão de Cartografia (DICART), disponibilizadas para *download* no GeoSGB [\(http://geosgb.cprm.gov.br/\)](http://geosgb.cprm.gov.br/) em Tutorias e Paletas de cores.

#### **3.4 – Simbologias das convenções geológicas**

São disponibilizadas simbologias lineares e pontuais para estruturas e feições geológicas, cujas dimensões são compatíveis com a escala 1:100.000, ou maiores. No caso de escalas menores, recomenda-se uma redução de no máximo 20% nas dimensões destes símbolos.

Para utilização das bibliotecas de símbolos, é necessário a instalação do arquivo de "Fontes" da CPRM (CPRM\_Fontes.ttf), disponibilizado para *download* no GeoSGB [\(http://geosgb.cprm.gov.br/\)](http://geosgb.cprm.gov.br/) em Tutorias e Paletas de cores. Para instalação deste arquivo é necessário dar um duplo clique no arquivo CPRM\_Fontes, e em seguida clicar em "Instalar", conforme Figura 6.

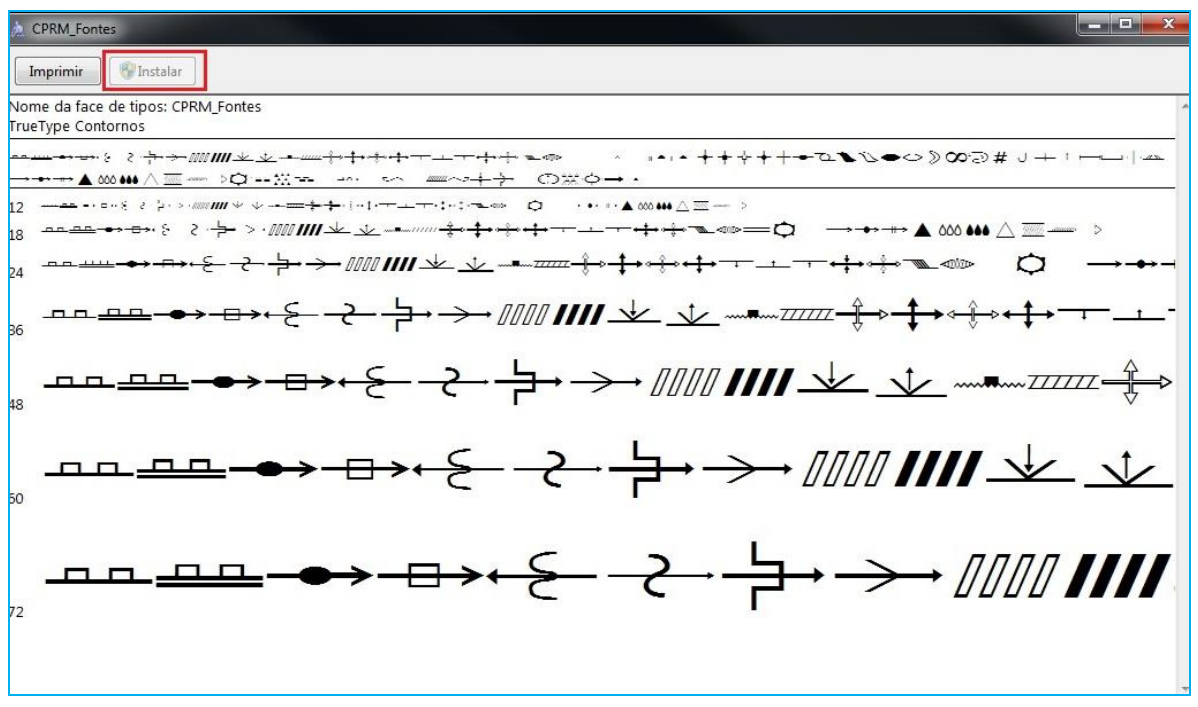

**Figura 6 –** Visualização da tela para instalação do arquivo CPRM\_Fontes.ttf.

Após instalação do CPRM\_Fontes.ttf, devem ser adicionados na pasta *Styles* os arquivos das bibliotecas de simbologias de estruturas, geocronologia, recursos minerais, e da base cartográfica, disponibilizados no GeoSGB (Figura 7).

| Organizar v<br>Abrir    | Gravar<br>Nova pasta      |                   |  |
|-------------------------|---------------------------|-------------------|--|
| Favoritos               | A<br>Nome                 | Data de modificaç |  |
| Area de Trabalho        | <b>HTMLPopup</b>          | 03/08/2017 11:02  |  |
| Downloads<br>m          | <b>KMLIcons</b>           | 03/08/2017 11:02  |  |
| Locais                  | Pictures                  | 03/08/2017 11:01  |  |
|                         | pt-BR                     | 03/08/2017 11:19  |  |
| <b>Bibliotecas</b><br>a | ReportWriter              | 03/08/2017 11:01  |  |
| 雪<br>Documentos         | 3D Basic.ServerStyle      | 23/04/2010 12:33  |  |
| Imagens                 | 3D Basic.style            | 19/08/2009 09:21  |  |
| Músicas<br>۵D           | 3D Billboards.ServerStyle | 23/04/2010 12:33  |  |
| Vídeos                  | 3D Billboards.style       | 13/11/2009 15:58  |  |
|                         | 3D Buildings.ServerStyle  | 23/04/2010 12:33  |  |
| Computador              | 3D Buildings.style        | 18/08/2009 21:05  |  |
| Disco Local (C:)        | 3D Industrial.ServerStyle | 23/04/2010 12:33  |  |

**Figura 7** – Diretório para instalação das simbologias *Styles* da CPRM.

### **4 – CAMPOS DE TABELAS DE ATRIBUTOS**

Com objetivo de se padronizar a elaboração das tabelas de atributos das *shapes* de Litoestratigrafia e Estrutural, são apresentados os campos obrigatórios em cada tema.

*Shape* **de Litoestratigrafia** – Nessa *shape* a tabela de atributos precisa conter obrigatoriamente os campos SIGLA\_UNID, HIERARQUIA e NOME\_UNIDA, conforme Tabela 1.

• SIGLA\_UNID: Identidade única da unidade litoestratigráfica. É o campo de chave primária e

obrigatória, que liga a tabela aos polígonos cartografados. Através desse campo será possível realizar um *join* para preencher de forma automática as outras informações contidas na base de dados do GeoSGB. Vale ressaltar que o preenchimento incorreto do campo impossibilitará buscar os outros dados do banco;

- HIERARQUIA: Esse campo se destina ao enquadramento hierárquico da unidade litoestratigráfica (Ex: Grupo, Formação, Complexo, etc.);
- NOME DA UNIDADE: Denominação formal ou informal da unidade litoestratigráfica utilizada no projeto em consonância com a base Litoestratigráfica do GeoSGB (Ex. Caicó, Seridó, etc.).

| SIGLA_UNID            | <b>HIERARQUIA</b> | <b>NOME_UNIDA</b>             |
|-----------------------|-------------------|-------------------------------|
| NP3 gamma 2it         | Suíte Intrusiva   | Itaporanga                    |
| NP3sju                | Formação          | Jucurutu                      |
| NP3sjucs              | Litofácies        | Jucurutu, Calciossilicática   |
| NP3sjum               | Litofácies        | Jucurutu, Mármore             |
| PP <sub>2</sub> cai   | Complexo          | Caicó                         |
| PP <sub>2</sub> caivs | Unidade           | Caicó, Metavulcanossedimentar |
| NP3ss                 | Formação          | Seridó                        |

**Tabela 1** – Exemplo da tabela de atributos da *shape* de Litoestratigrafia.

*Shape* **de Estrutural (linha)** – Nesta *shape* a tabela de atributos deve ser elaborada contendo os dois campos observados na Tabela 2, e abaixo discriminados.

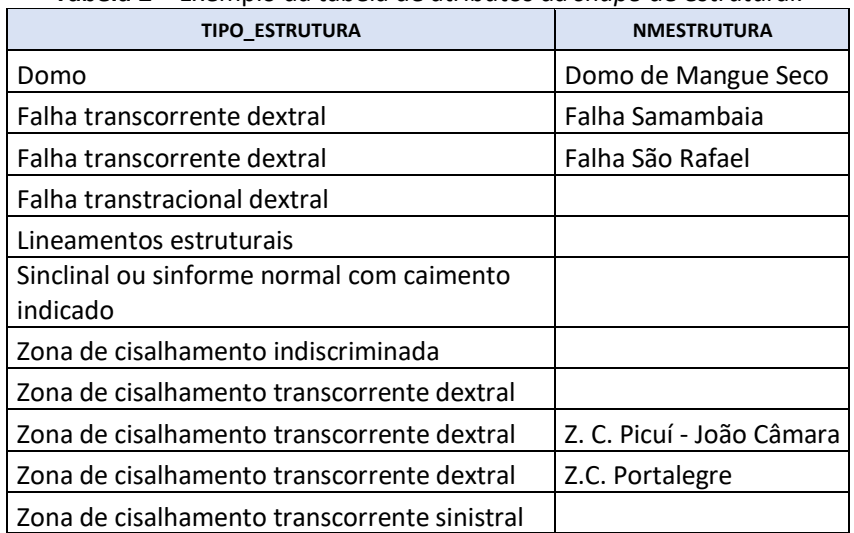

**Tabela 2** – Exemplo da tabela de atributos da *shape* de estrutural.

### **5 – CONSIDERAÇÕES FINAIS**

Com objetivo de se padronizar a elaboração das tabelas de atributos das *shapes* de Litoestratigrafia e Estrutural, são apresentados os campos obrigatórios em cada tema.

Após finalização dos *layouts* e geração dos arquivos PDF das folhas mapeadas no âmbito do projeto, deverão ser realizadas revisões pelo corpo técnico e gerencial da unidade regional (Chefe de projeto, Supervisores, GEREMI), tantas vezes quantas forem necessárias, e somente após aprovação dos produtos pelo GEREMI, o mesmo deverá ser enviado para avaliação pelo departamento responsável (DEGEO ou DEREM), acompanhado do formulário AQP (Avaliação da Qualidade do Produto) e da tabela das Unidades Litoestratigráficas-Cadastro no GeoSGB (Tabela GeoSGB).

Concluídas as revisões da carta/mapa e da Tabela GeoSGB, e aprovação pela DIGEOB, os arquivos vetoriais, especificamente as *shapes* de Litoestratigrafia, Estrutural, Planimetria e Hidrografia, devem ser encaminhados, juntamente com o arquivo PDF da carta/mapa e a referida tabela, para a chefia do DEGEO, que encaminha todos os arquivos à DIGEOP, solicitando publicação no GeoSGB.

#### **Guia de Procedimentos técnicos da DGM**

É importante destacar que o usuário terá acesso as informações pontuais como, Afloramentos, Medidas Estruturais e Recursos Minerais, acessando as bases de dados do GeoSGB, uma vez que estes entram no sistema através do preenchimento do aplicativo AFLORA.

### **AUTORES**

Francisca de Paula da Silva e Lima Cristiane Silva de Souza Aleandre Ranier Dantas Lúcia Travassos da Rosa-Costa Vladimir Cruz de Medeiros